# **Preview Rendering in Maya**

- **[Starting Preview Rendering](#page-0-0)**
- [Stopping Preview Rendering](#page-0-1)
- [Preview Threads](#page-0-2)
- [Preview Display](#page-0-3)
- [Preview Queuing](#page-0-4)

#### <span id="page-0-0"></span>**Starting Preview Rendering**

Preview Rendering (also known as Render Current Frame) can be started by clicking the render button in the RenderMan shelf. The [Image Tool \(it\)](https://rmanwiki.pixar.com/pages/viewpage.action?pageId=61607772) pops open by default.

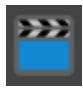

The usual methods in Maya for rendering the current frame also work. The only difference is that the button in the RenderMan shelf always switches to RenderMan before starting a render.

#### <span id="page-0-1"></span>**Stopping Preview Rendering**

Preview renders will render until the image has converged. This can take some time, so you'll often want to stop the preview render while it still looks noisy. For non-spooled renders, hit the **Esc** key in Maya to stop the render.

The cancel button in 'It' also works to stop renders whether spooled or not.

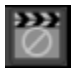

## <span id="page-0-2"></span>**Preview Threads**

In the threads section of the [RenderMan Preferences](https://rmanwiki.pixar.com/display/RFM24/RenderMan+Preferences), the Rendering Threads setting is used for both Preview and IPR renders. The default value of -1 means that all but one CPU will be used for rendering. It's advised to leave at least one thread to allow for interactivity in Maya while rendering is underway. Zero threads means all processors will be used for rendering. You can also choose a specific number.

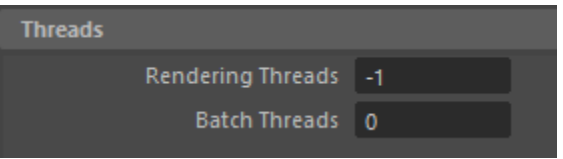

## <span id="page-0-3"></span>**Preview Display**

The pixels from preview renders appear in "It" by default. In the RenderMan section of the Maya Preferences window, you can select between "It", "Render View", or "Use Global Image Format". Note, the Render View is only available when spooling is not enabled.

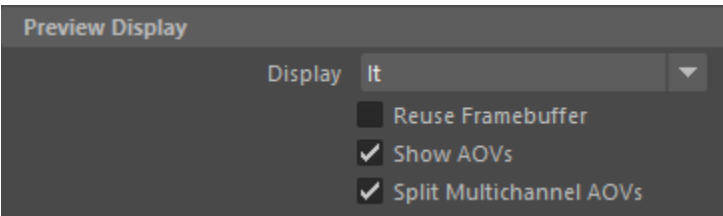

## <span id="page-0-4"></span>**Preview Queuing**

Preview renders are launched directly from Maya by default. It is also possible to spool preview renders, which means the job is passed to a queuing system: either LocalQueue or [Tractor.](https://rmanwiki.pixar.com/display/TRA/Tractor+2) These applications manage a list of rendering jobs. You can enable spooling in the RenderMan [Preview Queuing](https://rmanwiki.pixar.com/display/RFM24/RenderMan+Preferences#RenderManPreferences-PreviewQueuingPreferences) section of the Maya Preferences window.